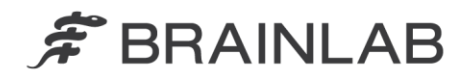

**Brainlab AG** Kapellenstraße 12 · 85622 Feldkirchen · Germany

phone: +49 89 99 15 68 0 +49 89 99 15 68 33  $fax$ :

# **NOTICE DE SÉCURITÉ/NOTIFICATION**

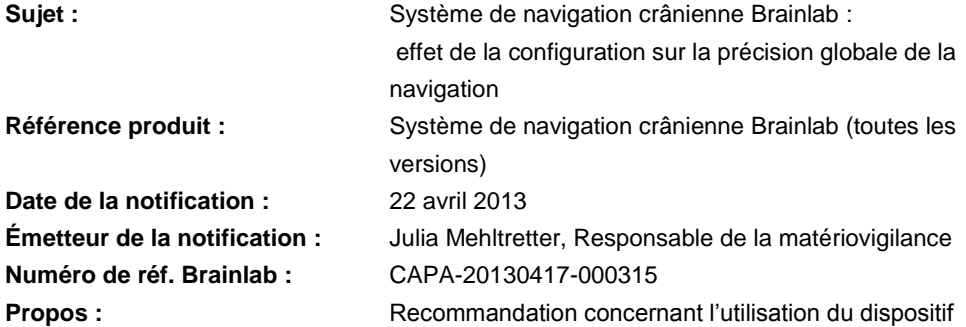

Cette lettre a pour but de vous informer de l'effet éventuel suivant, identifié par Brainlab sur le système de navigation crânienne Brainlab.

Par la présente lettre de notification, nous vous communiquons les actions correctives à mettre en œuvre, ainsi que les mesures prises par Brainlab pour remédier au problème.

#### **Effet :**

Brainlab a constaté que lors de l'utilisation du système de navigation crânienne Brainlab les situations suivantes pouvaient avoir un impact négatif sur la précision globale de la navigation :

- Distance importante entre l'étoile de référence et la région d'intérêt
- Changements importants de la position de la caméra par rapport à l'étoile de référence en cours de procédure

Ces problèmes pourraient accroître les petites imprécisions apparaissant lors de chaque étape de la procédure complexe de navigation. Dans le pire des cas, ces imprécisions pourraient entraîner un affichage imprécis des instruments sur le système de navigation, par rapport à l'anatomie réelle du patient. Si l'utilisateur ne s'aperçoit pas de ces imprécisions grâce à la vérification de la précision de la navigation indiquée dans le guide d'utilisation, cela pourrait **entraîner un traitement inefficace, de graves lésions au patient ou même son décès.**

#### **Détails :**

Le système de navigation crânienne Brainlab est un système complexe de navigation peropératoire couplé à un écran tactile qui se compose des éléments suivants :

- Caméra infrarouge
- Plate-forme de navigation avec logiciel correspondant
- Étoiles de référence et instruments chirurgicaux munis de sphères réfléchissantes

Lorsque vous utilisez le système de navigation crânienne, le logiciel reçoit les données de la caméra infrarouge et calcule les positions tridimensionnelles relatives des instruments par rapport à l'étoile de référence fixée au patient. Grâce au référencement initial du patient, les images acquises au préalable pour ce patient sont mises en correspondance avec sa position actuelle. Le chirurgien vérifie l'exactitude de cette correspondance à différentes étapes de la procédure. Lors de l'intervention chirurgicale, vous pouvez aussi équiper des instruments

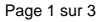

www.brainlab.com

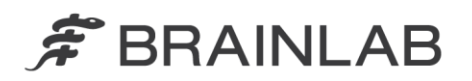

spécifiques, tels qu'une aiguille à biopsie, d'une étoile de référence pour la navigation et de sphères réfléchissantes correspondantes, ce qui permet leur suivi grâce à la caméra infrarouge.

Le système de navigation crânienne Brainlab ne fait qu'assister le chirurgien mais ne vient en aucun cas remplacer l'expérience et/ou la compétence de celui-ci, pour autant la précision correcte de ce système demeure une caractéristique de performance primordiale.

La configuration et la manipulation correctes des éléments qui composent le système de navigation crânienne ainsi que la vérification minutieuse de la précision par l'utilisateur sont impératives pour la réussite de la navigation.

#### **Action corrective à mettre en œuvre par l'utilisateur :**

En annexe de la présente lettre de notification, vous trouverez le document intitulé « Mesures pour améliorer la précision de la navigation crânienne », qui complète les guides d'utilisation existants.

Ce document présente les informations concernant les actions correctives à mettre en œuvre par l'utilisateur afin de corriger l'effet susmentionné. Il rappelle également les informations déjà fournies dans les guides d'utilisation et contient des descriptions plus détaillées des mesures pertinentes permettant d'améliorer la précision globale de la navigation.

**Veuillez appliquer les mesures décrites dans le document intitulé « Mesures pour améliorer la précision de la navigation crânienne » lorsque vous utilisez le système de navigation crânienne Brainlab.**

Veuillez en outre respecter les instructions figurant dans les guides d'utilisation correspondants.

Veuillez garder à l'esprit que, même si vous respectez toutes les mesures, les informations fournies par le système de navigation peuvent contenir certaines imprécisions dues aux limites techniques. Par conséquent, l'utilisation du système de navigation crânienne Brainlab pourrait ne pas suffire pour toutes les procédures.

#### **Action corrective mise en œuvre par Brainlab :**

- 1. Les clients existants éventuellement concernés doivent recevoir la présente notification.
- 2. Ces clients recevront le document complétant les instructions d'utilisation du système de navigation crânienne Brainlab en version papier afin qu'ils l'ajoutent à leurs guides d'utilisation. Délai prévu avant sa disponibilité : juin 2013.

**Veuillez communiquer le contenu de cette lettre au personnel concerné dans votre service.**

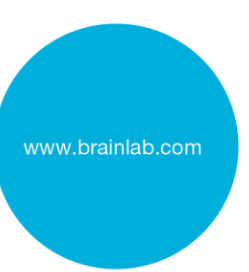

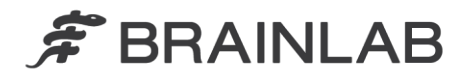

Nous vous prions de bien vouloir nous excuser pour tout désagrément causé et vous remercions d'avance pour votre coopération. Si vous souhaitez davantage de clarification, n'hésitez pas à contacter votre représentant local du support technique de Brainlab.

**Assistance téléphonique :** +33 (0)800 67 60 30

**E-mail :** [support@brainlab.com.](mailto:support@brainlab.com) Fax de Brainlab AG : + 49 89 99 15 68 33 **Adresse :** Brainlab AG (siège social), Kapellenstrasse 12, 85622 Feldkirchen, Germany.

22 avril 2013

Cordialement,

Julia Mehltretter Responsable de la matériovigilance [brainlab.vigilance@brainlab.com](mailto:brainlab.vigilance@brainlab.com)

Europe : le soussigné confirme que cette notification a été communiquée aux autorités compétentes en Europe.

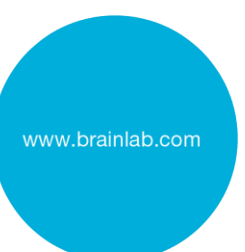

# MESURES POUR AMÉLIORER LA PRÉCISION DE LA NAVIGATION CRÂNIENNE

.....................................................................................................................................................................................................................................................................

Système de navigation crânienne Brainlab

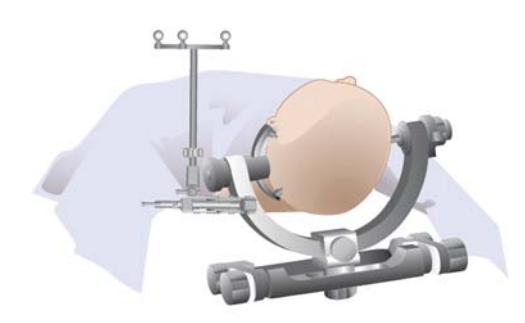

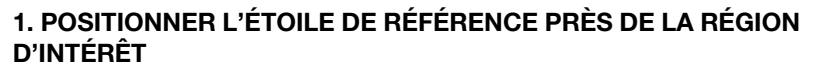

Positionnez l'étoile de référence aussi proche que possible de la région d'intérêt sans qu'elle ne se trouve dans l'espace chirurgical nécessaire. Plus l'étoile est proche de la région d'intérêt réelle, plus la procédure sera précise.

Ne dépassez pas une distance de 45 cm entre la région d'intérêt et l'étoile de référence.

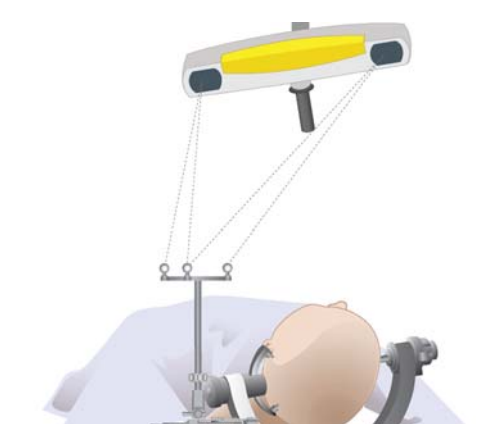

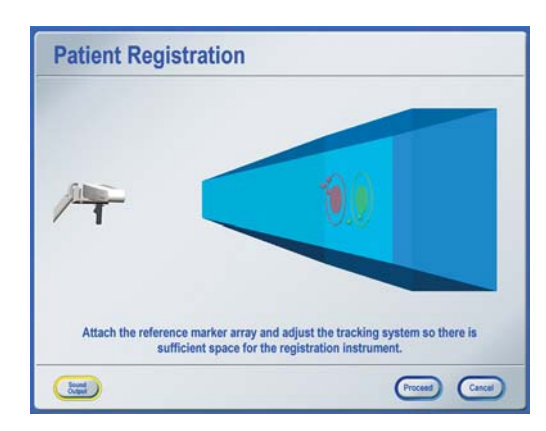

# **2. LIMITER LES CHANGEMENTS DE POSITION DE LA CAMÉRA**

Évitez tout changement important de la position de la caméra en cours de procédure, p. ex. entre le référencement et la navigation. Le positionnement initial doit offrir une visibilité optimale pendant toute la procédure. Veillez aux points suivants :

- L'étoile de référence doit rester visible pendant toute la procédure.
- La ligne de visée entre l'étoile de référence et la caméra ne doit pas être entravée, p. ex. par un microscope.
- L'étoile de référence et la région d'intérêt doivent être au centre du champ de caméra. Vous pouvez vérifier cela dans la boîte de dialogue **Tracking System Alignment**. Appuyez sur l'une des fenêtres du champ de caméra dans la barre de menus pour ouvrir la boîte de dialogue.
- La distance optimale entre la caméra et la région d'intérêt est de 1,5 m.

Si la caméra a bougé, vérifiez la précision comme indiqué à l'étape 10 du présent document.

Lorsque vous réalisez une biopsie, soyez vigilant car la tête du patient (ou les champs ou d'autres éléments de l'installation en salle d'opération) peut facilement entraver la visibilité du **VarioGuide**. Afin de ne pas avoir à déplacer la caméra en cours d'intervention, assurezvous dès le référencement que le **VarioGuide** demeurera tout le temps visible. N'oubliez pas que **l'aiguille à biopsie à usage unique**  précalibrée est munie de marqueurs plats qui présentent un angle de vue plus petit que les sphères réfléchissantes.

## **3. GARANTIR UNE FIXATION SOLIDE DE LA TÊTIÈRE AU PATIENT**

Le système de navigation crânienne Brainlab ne peut compenser aucun mouvement relatif de la tête du patient dans la têtière.

- Assurez-vous qu'aucun mouvement de la tête du patient n'est possible dans la têtière.
- Veillez à ce que la tête du patient ne puisse pas glisser hors de la têtière au cours de la procédure.

BRAINLAB ાન

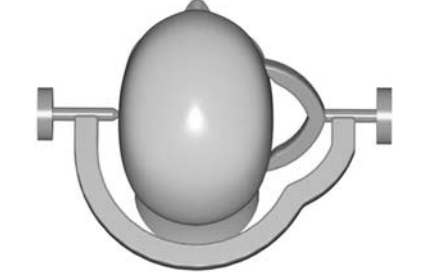

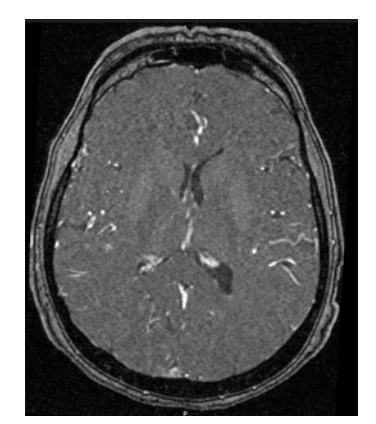

## **4. UTILISER DES IMAGES APPROPRIÉES DU PATIENT**

- N'utilisez pas d'images IRM déformées pour le référencement. Si vous disposez de cette option, utilisez la correction de distorsion 3D pour toutes les images.
- Acquérez la série de données utilisée pour le référencement conformément aux protocoles d'imagerie Brainlab.
- Pour le recalage surfacique : comparez le visage du patient avec la reconstruction 3D. Évitez les zones qui diffèrent entre la surface réelle de la peau du patient et sa reconstruction logicielle 3D. Parmi les possibles sources d'erreur, il y a le casque IRM qui appuie contre la peau pendant l'acquisition des images ou les tubes et l'adhésif apposés sur le patient qui modifient la surface de la peau.

## **5. GARANTIR UNE FUSION D'IMAGES PRÉCISE**

- Vérifiez soigneusement chaque fusion d'images en utilisant le cadre de superposition et les vues ambre/bleues.
- Veillez à vérifier divers points répartis sur l'ensemble du volume de l'image.

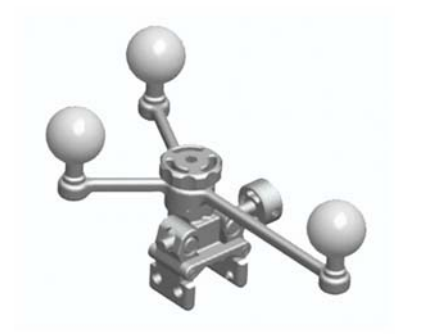

#### **6. UTILISER DES SPHÈRES NEUVES, PROPRES ET NON HOUSSÉES**

- N'utilisez pas de sphères réfléchissantes sales, endommagées, humides ou couvertes.
- Utilisez toujours des sphères réfléchissantes neuves pour tous les instruments, ainsi que pour les étoiles de référence stérile et non stérile.
- Veillez à monter correctement les sphères réfléchissantes.
- Ne restérilisez pas les sphères réfléchissantes à usage unique.

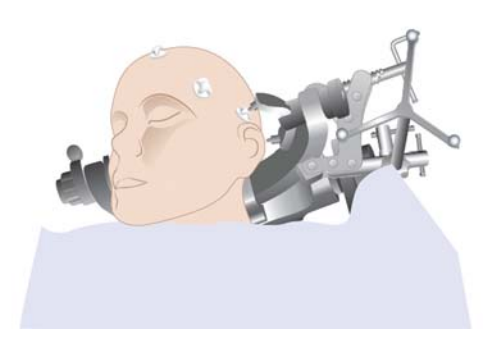

## **7.a) RÉFÉRENCEMENT STANDARD**

#### **Veillez à bien positionner les marqueurs de référencement**

- Placez 6 à 7 marqueurs sur le patient.
- Veillez à ce que la position des marqueurs de référencement sur la peau ne puisse pas changer (dessinez si nécessaire des cercles autour des marqueurs).
- Évitez les zones sur lesquelles le patient risque de s'allonger ou celles soumises à un glissement de la peau.
- Ne placez pas les marqueurs trop près les uns des autres, répartissezles plutôt sur la tête.
- Ne placez pas les marqueurs de façon symétrique (autrement dit, ne les placez pas en ligne ou suivant une forme symétrique).
- La région d'intérêt doit se trouver au centre de la zone, entourée par les marqueurs de référencement.
- Planification et acquisition à l'aide de marqueurs annulaires : positionnez le marqueur au centre de l'anneau sur la surface de la peau. Si vous disposez du **Softouch**, utilisez-le pour l'acquisition des points.

# MESURES POUR AMÉLIORER LA PRÉCISION DE LA NAVIGATION CRÂNIENNE

.....................................................................................................................................................................................................................................................................

### Système de navigation crânienne Brainlab

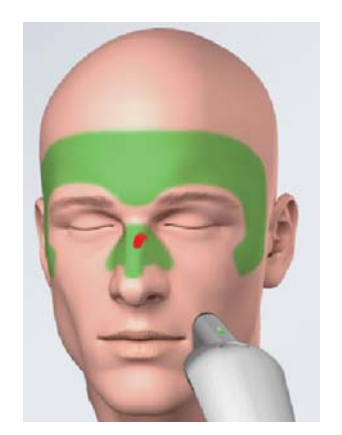

## **7.b) RÉFÉRENCEMENT PAR RECALAGE SURFACIQUE Veillez à une répartition des points adaptée**

- Acquérez des points sur les surfaces caractéristiques et les structures osseuses telles que l'arête du nez et le côté des yeux.
- Acquérez des points des deux côtés de la tête du patient.
- Évitez d'acquérir des points sur des zones arrondies, non caractéristiques, telles que le crâne.
- Évitez les sourcils et les zones de glissement de la peau.

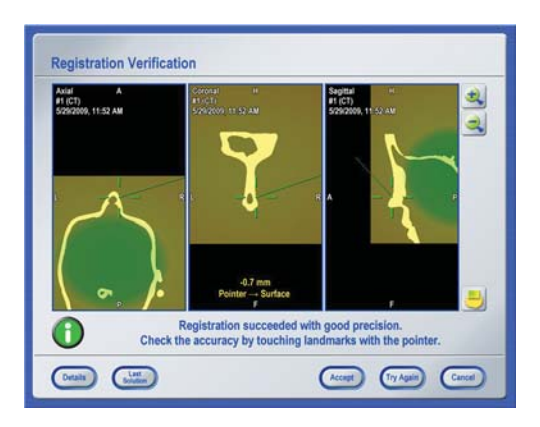

# **8. VÉRIFICATION DÉTAILLÉE AVANT CHAMPAGE**

Afin de garantir une précision correcte du référencement initial :

- Effectuez la vérification sur des zones où aucun point n'a été acquis pendant le référencement.
- Effectuez la vérification sur plusieurs zones bien réparties, p. ex. de chaque côté du visage, sur le crâne, dans ou autour de la région d'intérêt.
- Vérifiez les repères recommandés, notamment les tragus, l'inion, le bregma ou les dents du haut. Les canthus externes, le nasion ou l'épine nasale sont également des repères classiques, mais ils peuvent donner un résultat exagérément bon lors d'un recalage surfacique car ils se trouvent dans la zone où les points de référencement ont été acquis.
- Évitez de vérifier la précision sans repères. Les erreurs de rotation ne peuvent être détectées que lorsque vous effectuez la vérification avec des repères pertinents sur l'ensemble de la tête du patient.
- Marquez au moins un point avec un stylo dans la région de l'incision. Vérifiez ce(s) point(s) avant (et après) le champage. Assurez-vous que ce point n'est pas soumis au glissement de la peau.
- Si le référencement a réussi avec une bonne précision (drapeau vert), dites-vous qu'il ne s'agit que d'informations sur la façon dont le logiciel a pu faire correspondre les points acquis et les marqueurs et repères planifiés. Vous devez toujours vérifier la précision comme indiqué précédemment.

La précision dans la région d'intérêt peut différer de la précision vérifiée sur la surface de la peau. Afin d'évaluer la précision dans la région d'intérêt, utilisez la vérification des repères anatomiques ainsi que la fonction de carte de fiabilité (disponible selon votre version du produit).

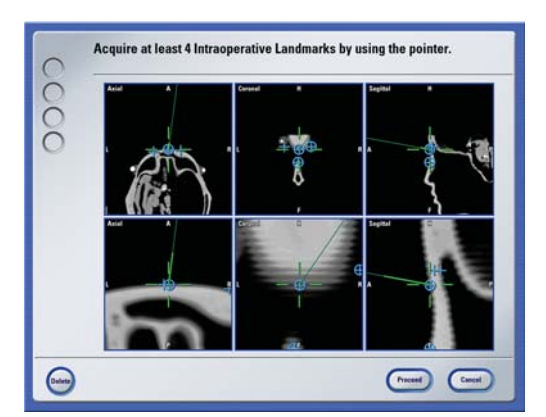

## **9. ACQUÉRIR DES REPÈRES POUR RESTAURER VOTRE RÉFÉRENCEMENT SI NÉCESSAIRE**

Le logiciel de navigation est doté d'un mécanisme de sauvegarde si, par exemple, l'étoile de référence a malencontreusement bougé ou si le patient est repositionné. Dans ce cas, la précision du référencement initial est donc compromise.

Pour utiliser cette fonction, sélectionnez **Acquire Intraoperative Landmarks** dans le menu de référencement. Acquérez autant de repères anatomiques que possible (au moins 4), ils doivent être accessibles et clairement identifiables tout au long de l'intervention chirurgicale.

# **10. VÉRIFICATION DÉTAILLÉE APRÈS CHAMPAGE**

Pour vous assurer que la précision n'a pas été compromise pendant le champage :

- Procédez à la vérification conformément à l'étape 8 du présent document, notamment sur plusieurs zones bien réparties, dans ou autour de la région d'intérêt, sur les repères recommandés (p. ex. les tragus, l'inion, le bregma ou les dents du haut).
- Vérifiez le(s) point(s) que vous avez marqué(s) au stylo avant le champage.
- Vérifiez au moins un repère sur le côté opposé à l'étoile de référence (plus éloigné de l'étoile de référence que votre région d'intérêt).

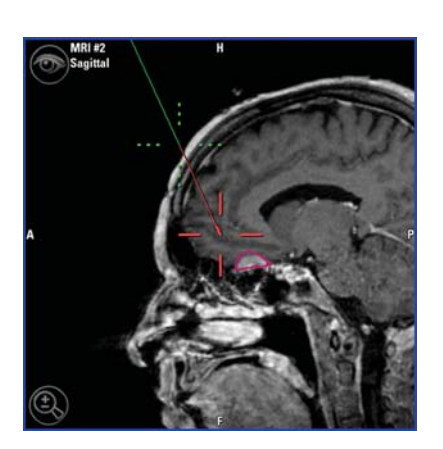

## **11. VÉRIFICATION TOUT AU LONG DE LA PROCÉDURE**

- Répétez la vérification après le perçage ou la craniotomie.
- Répétez la vérification après une biopsie ou une résection.
- Vérifiez régulièrement la précision au cours de la procédure, dès que le message de vérification de la précision apparaît.

En cours de procédure, effectuez la vérification directement sur l'os et/ ou sur les repères acquis.

Ne vérifiez pas la précision sur des tissus cérébraux. Le système de navigation crânienne Brainlab utilise les images du patient qui sont acquises avant l'intervention chirurgicale. L'anatomie réelle du patient peut différer des images acquises en préopératoire en raison notamment du brain shift ou de résections.

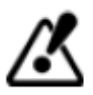

**N'oubliez pas que le système de navigation crânienne Brainlab ne fait qu'assister le chirurgien mais ne vient en aucun cas remplacer l'expérience et/ou la compétence de celui-ci.**

**Avant de traiter un patient, contrôlez toujours la plausibilité de toutes les informations qui rentrent et sortent du système.**

Page 4 à 4

#### **INFORMATIONS SUR LE FABRICANT :**

Brainlab AG Kapellenstr. 12, 85622 Feldkirchen, Germany

Europe, Afrique, Asie, Australie : +49 89 99 15 68 44 États-Unis et Canada : +1 800 597 5911 Japon : +81 3 3769 6900 Amérique latine : +55 11 33 55 33 70 France : +33-800-67-60-30

E-mail : support@brainlab.com